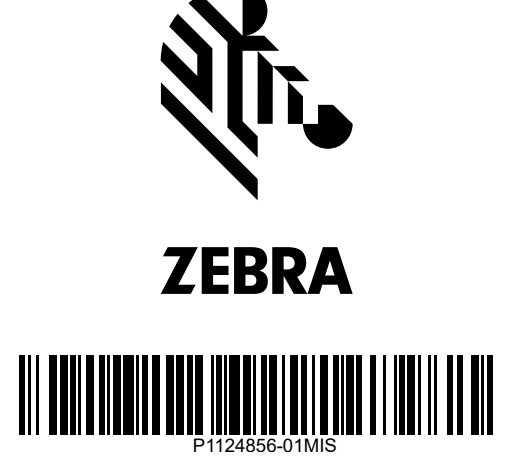

### 3 **Load Media (continued)** 4 **Adjust Sensor**

Unroll and discard the outer layer (1) of the media roll (2).

Press the media under the guides (1).

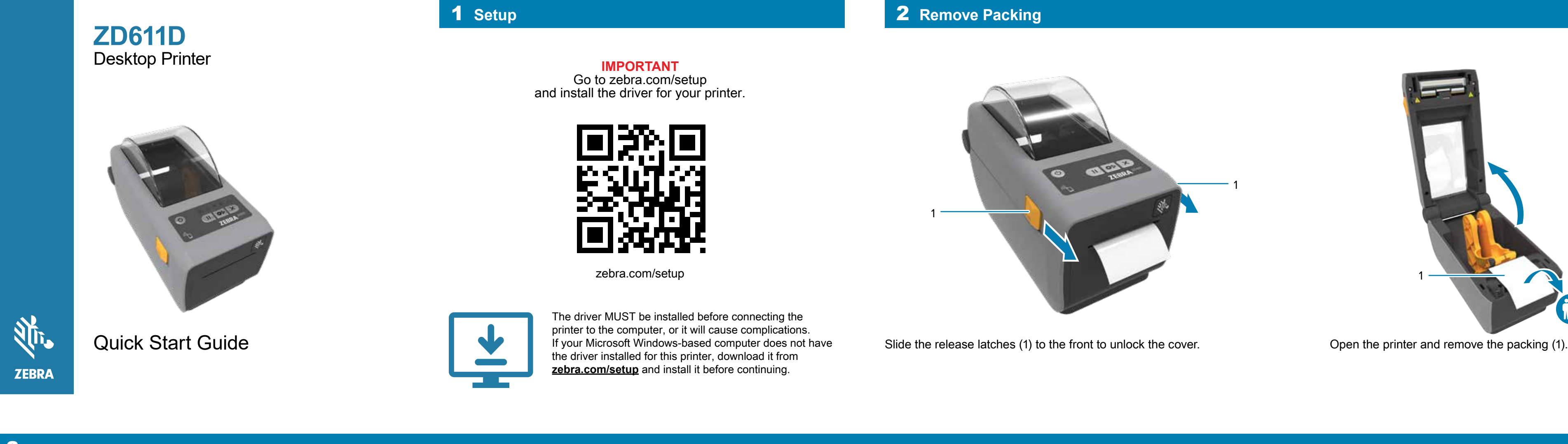

Align the sensor (1) to the center of the roll for regular labels and receipts. Align the sensor (2) to marks (1) not in the center of the roll for marked

labels.

Zebra Technologies | 3 Overlook Point | Lincolnshire, IL 60069 USA — zebra.com

ZEBRA and the stylized Zebra head are trademarks of Zebra Technologies Corp., registered ZEBRA and the stylized Zebra head are trademarks of Zebra Technologies Corp., registered ( $\blacklozenge$ owners. © 2021 Zebra Technologies Corp. and/or its affiliates. All rights reserved.

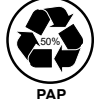

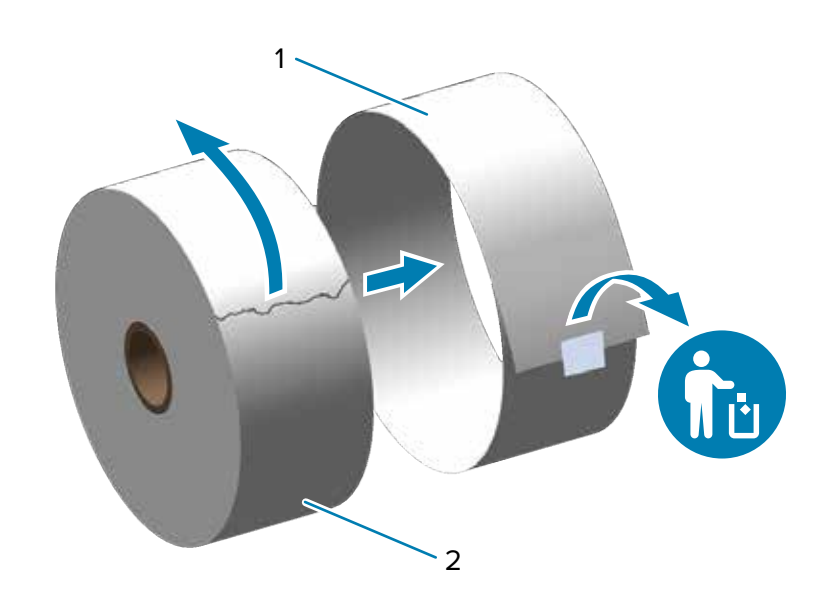

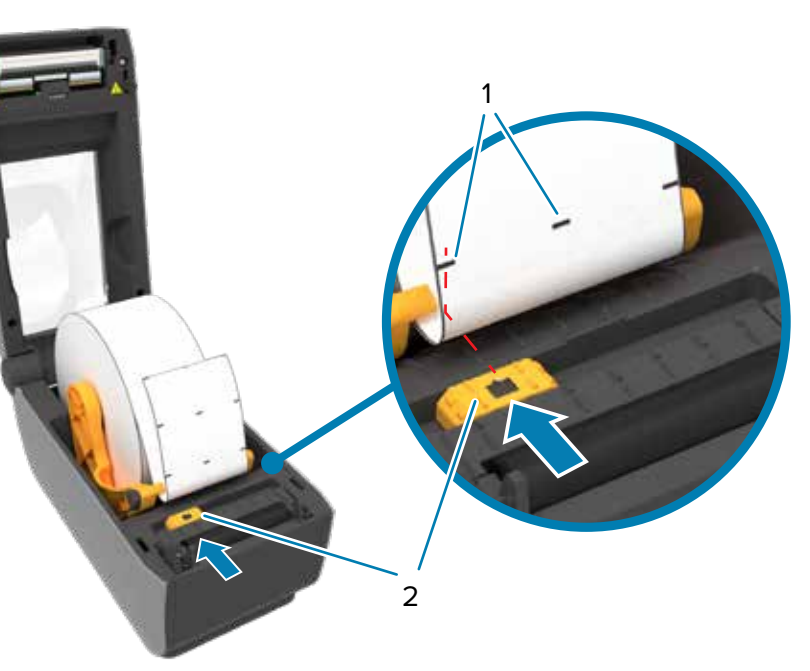

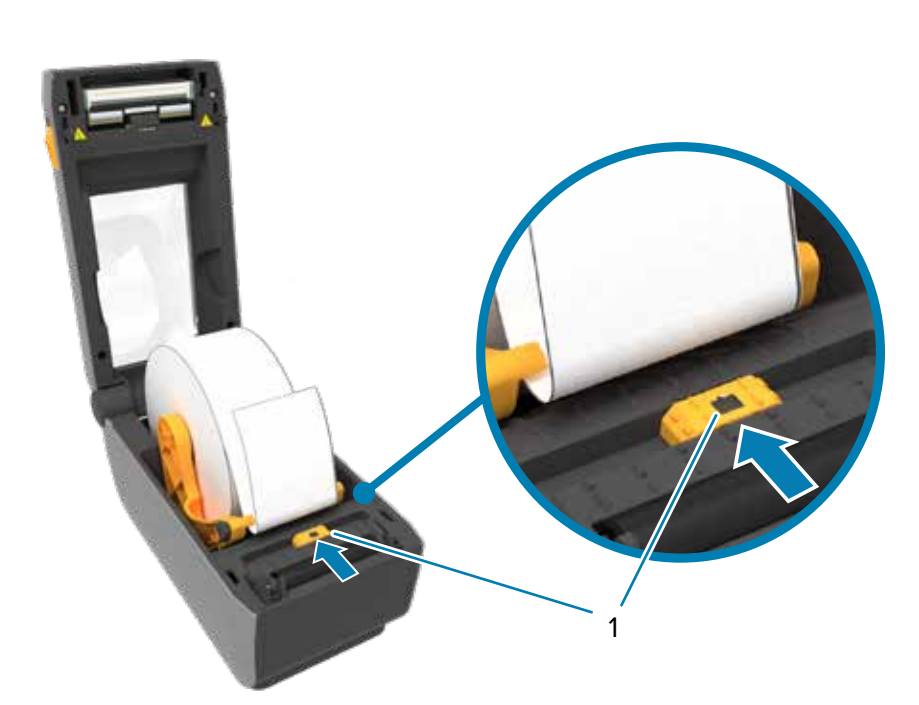

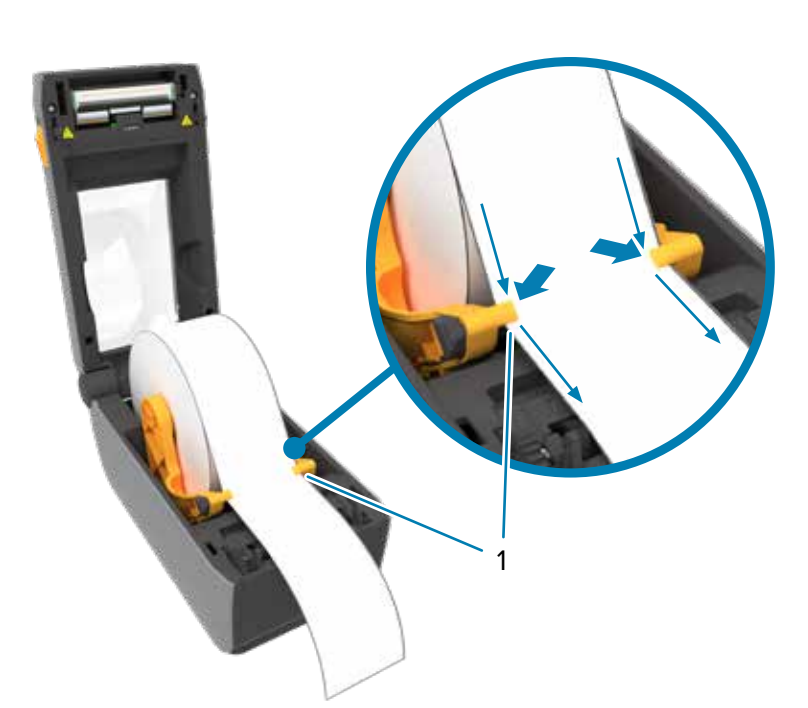

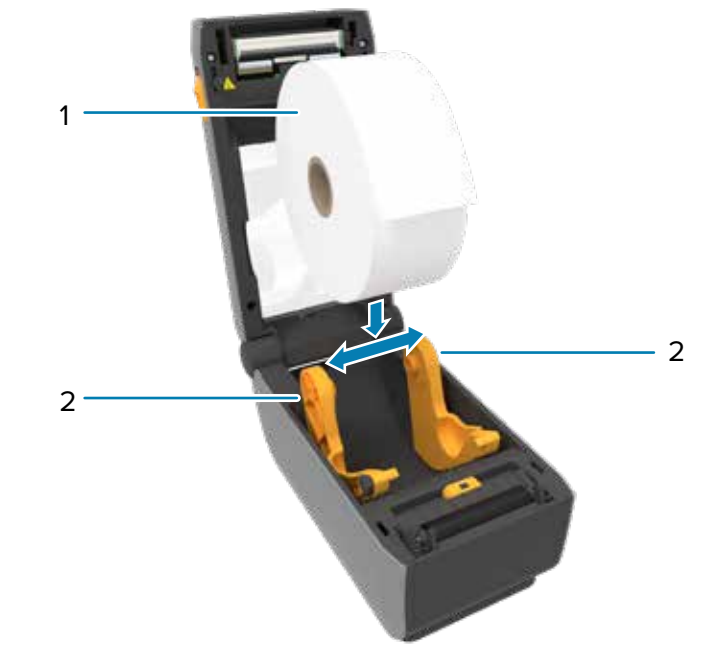

Spread the roll holders (2) open and place the roll (1) into the printer. Verify the roll spins easily on the holder. Pull the end of the roll past the front edge of the printer.

1

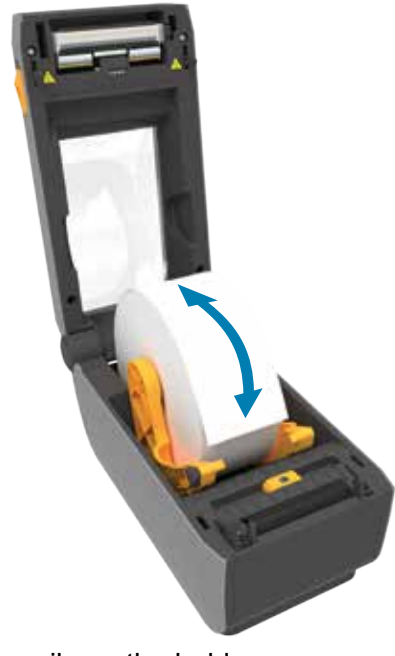

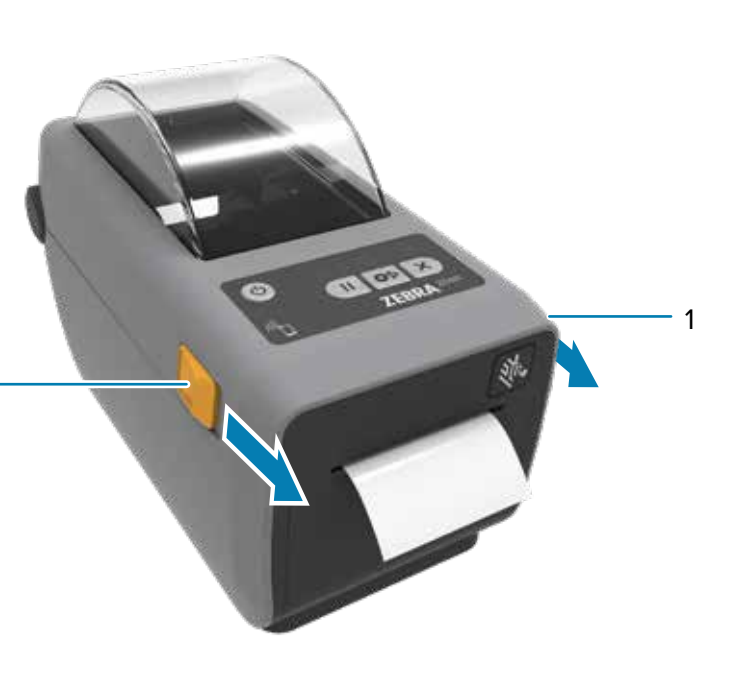

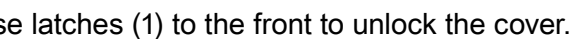

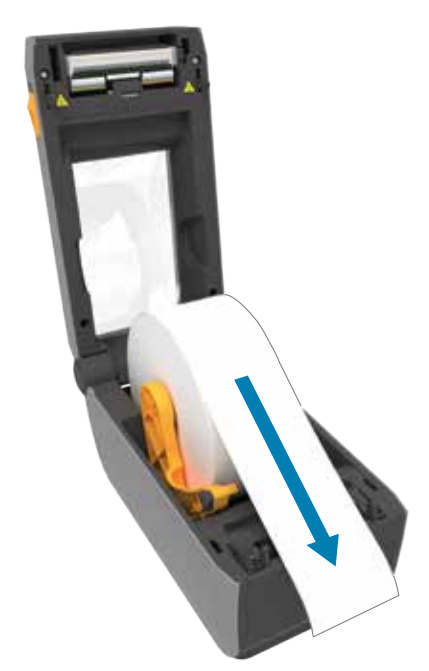

1

## 8 **Power On**

## 7 **Connect USB**

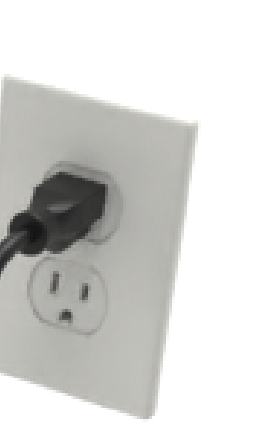

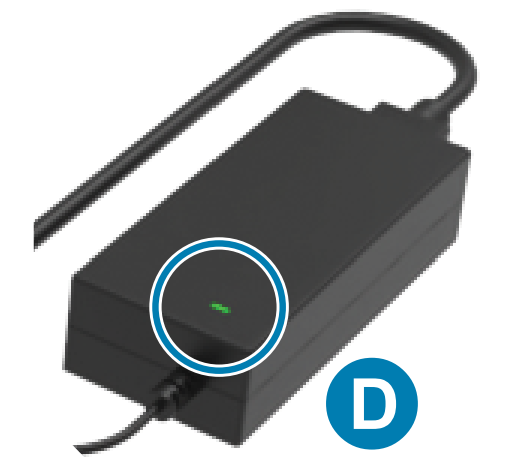

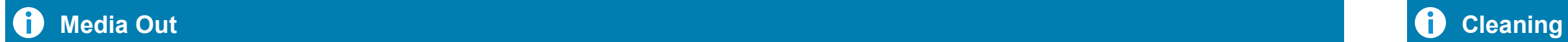

5 **Close Printer** 6 **Connect Power**

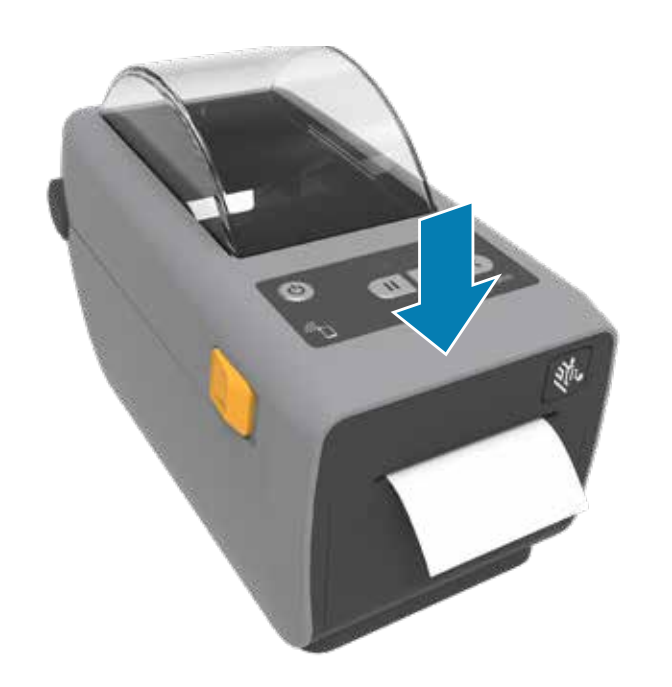

Push down on the front edge of the printer until it locks. A. Plug the power supply into the printer.

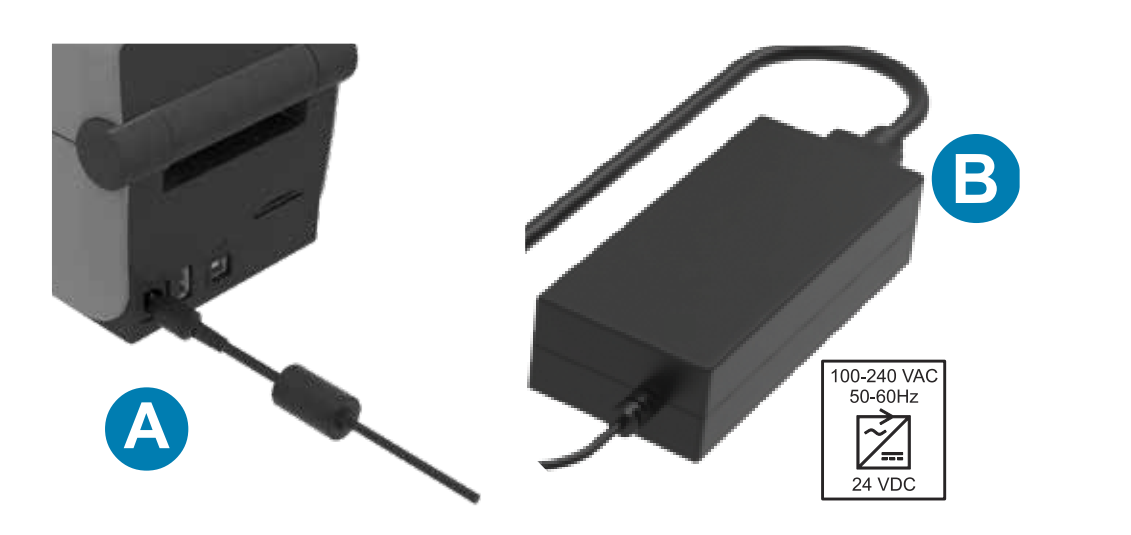

 $\overline{\bullet}$ 

Press and hold the Feed (1) and Cancel (2) buttons for two seconds to print a configuration report.

up the labels.

Open the printer and discard the empty roll (1). Clean printhead (1) with a cleaning pen (2). Clean from the middle to the outside. The cleaning pen is only for cleaning a printhead.

When the media runs out, the printer and media status lights (1) will turn red.

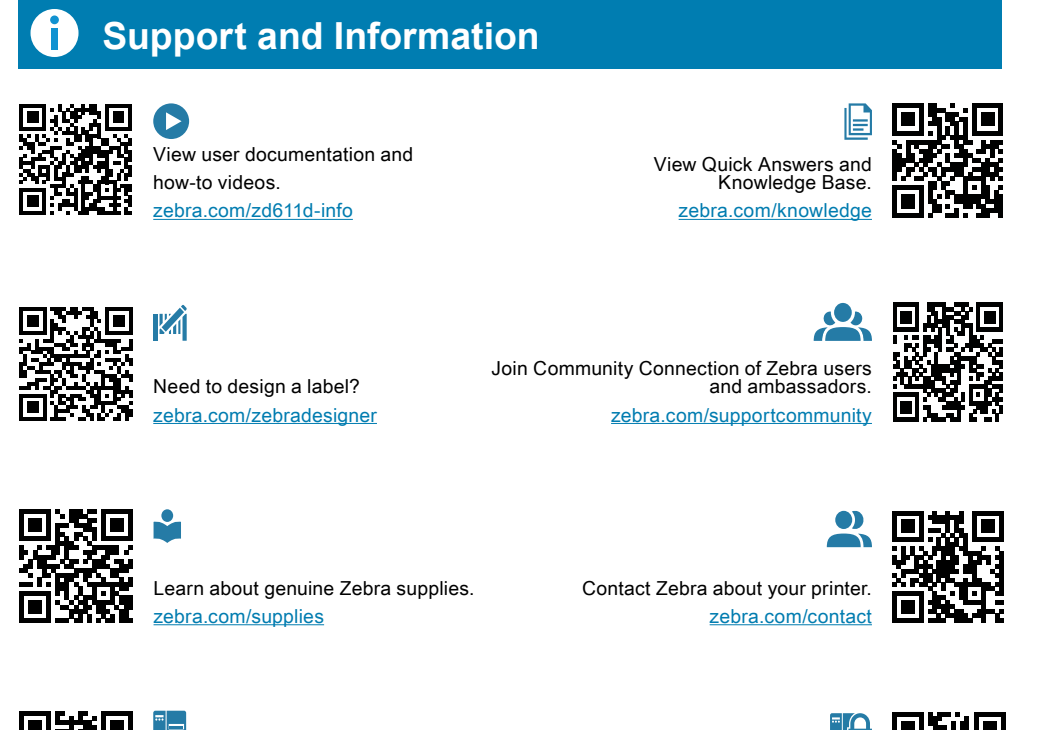

# 隣機

eed to manage your printer? zebra.com/ppme

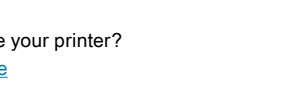

B. Plug the power cable into the power supply.

 $\overline{c}$ 

C. Plug the power cord into an appropriate receptacle. D. The power supply lights green.

A. Remove the port blocker label.

B. Connect the USB cable to the printer and your computer.

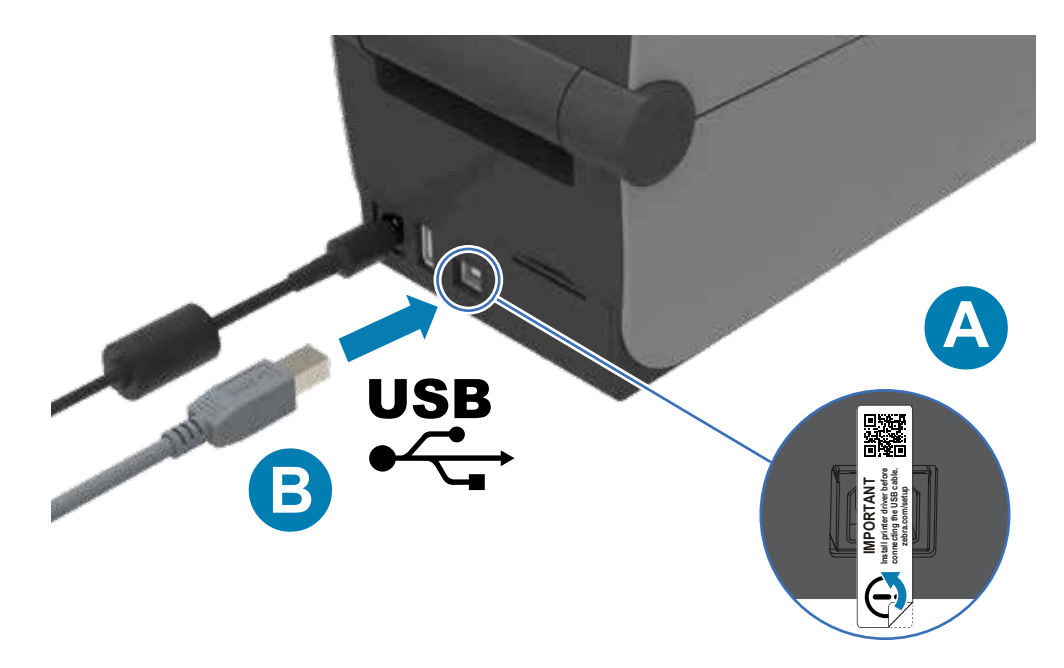

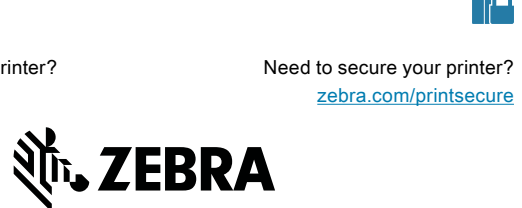

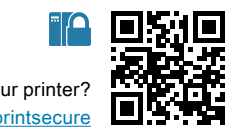

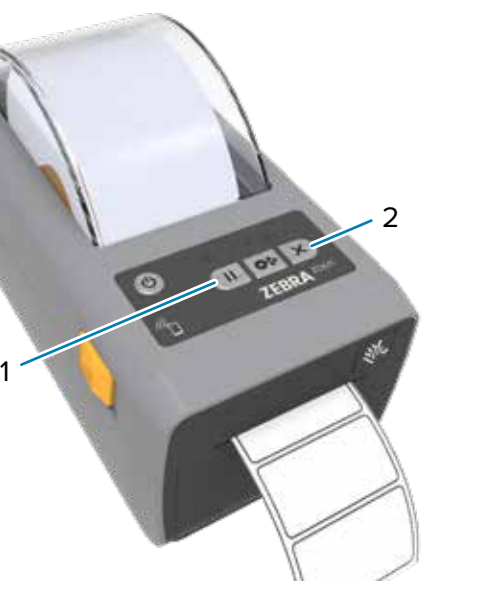

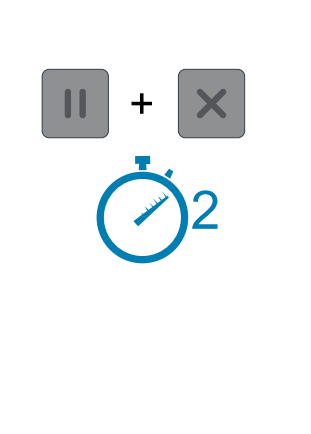

## **9** Smart Calibration **10 10 Print Configuration Report**

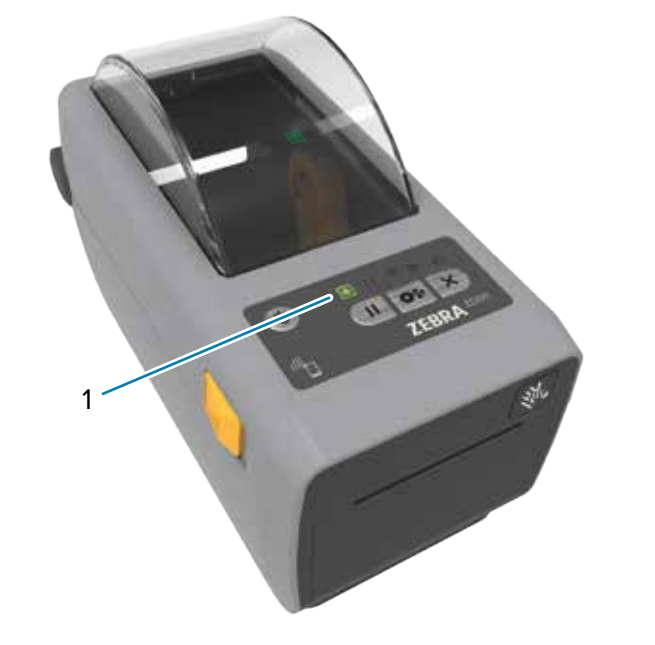

Press the power button (1). **Exercise 20 Section** 2012 When the the printer is ready, the printer status light (1) will turn green. Press and hold the Pause (1) and Cancel (2) buttons for two seconds to line

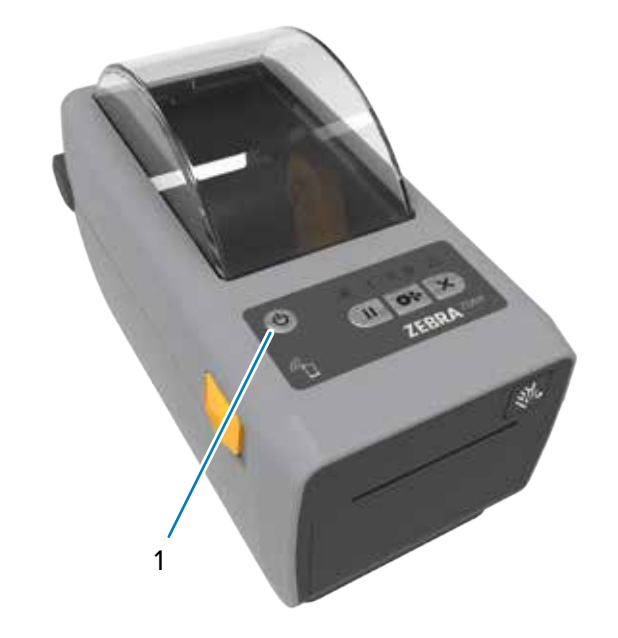

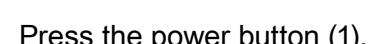

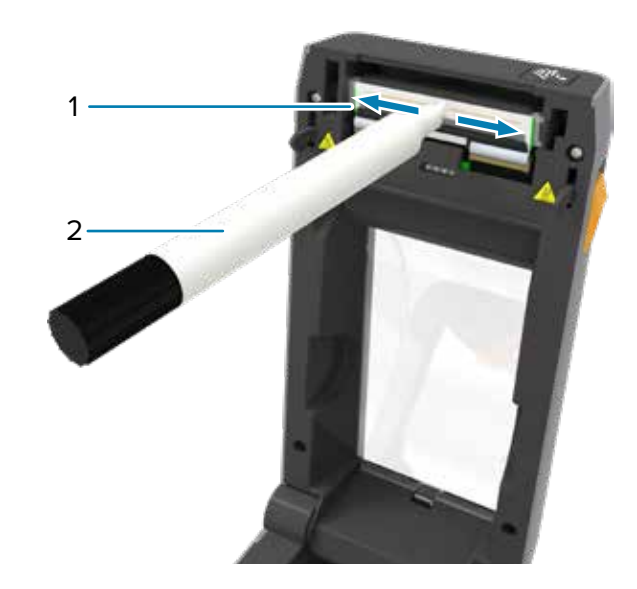

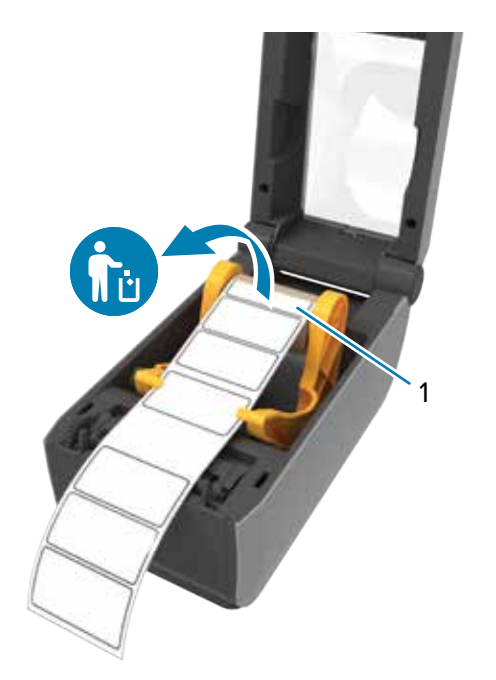

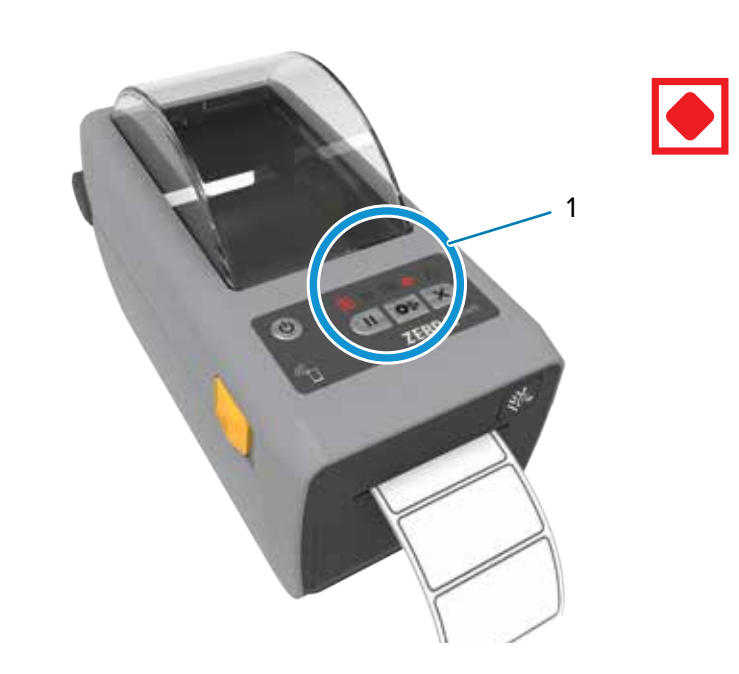

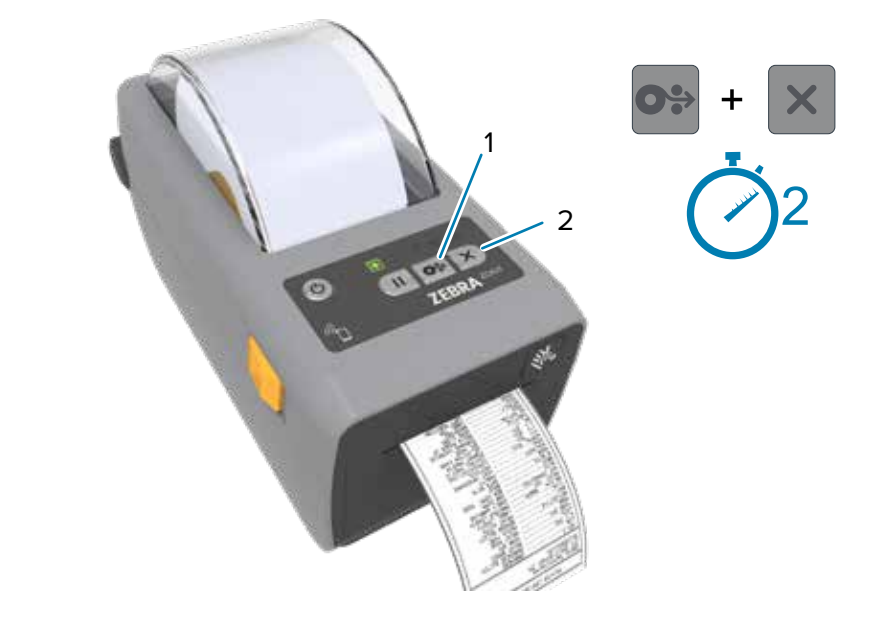

2